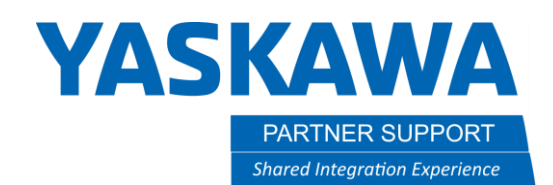

# Understanding Files Used by MotoSim

# Introduction

Motosim simulations are not like other files. Instead of being a single file, a simulation is a folder full of hundreds to thousands of files - all for one simulation.

The goal of this article is to explain how files and folders used for a simulation is different from other, popular software and how to manage them properly.

## Common Examples of Files

Most people are familiar with Microsoft Word or Microsoft Excel files. Each Word document or Excel spreadsheet is a single file.

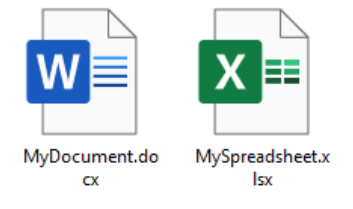

An Excel file (.xlsx) or a Word document (.docx) are single files that hold all their contents (text, images, etc.). Everything is inside one file. There are exceptions, but as a rule, most documents people work with are single files. It is understandable that it would be expected that all applications act the same.

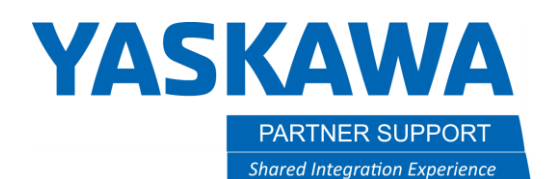

# How MotoSim Simulations Differ from Common Files

Unlike Excel or Word, a MotoSim simulation is not just a single file. This is what people most commonly think of as the whole simulation.

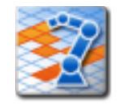

Arc\_Sampl e\_YAS.vcl

This is an important file. The .vcl file is a map that locates all the models, the controller, and the various other settings for a simulation. Without it the simulation cannot be executed.

But without the rest of the data, there is no simulation.

Below is an example of a simple simulation with one robot and one controller.

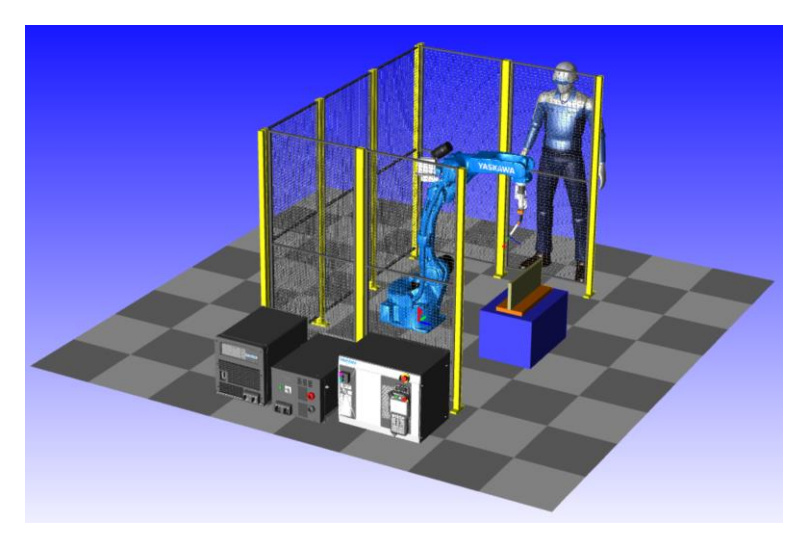

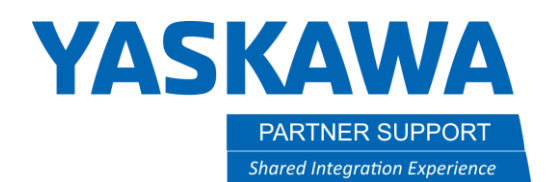

When starting a new simulation, a user gives it a name. MotoSim creates a folder, names that folder, fills in the contents of the folder, and gives the same name to the vcl file - all at the same time. This is folder created by the user. It IS the simulation.

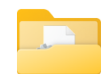

Arc\_Sampl e\_YAS

Inside the folder are the contents needed to run the simulation - including the .vcl file.

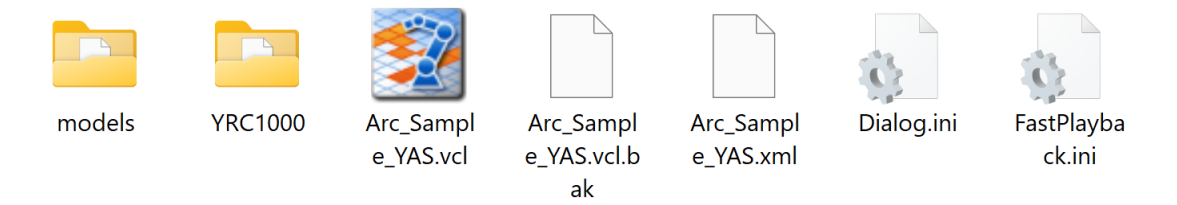

It is ESPECIALLY important that everything in this folder stays in the folder, or the simulation will fail to execute.

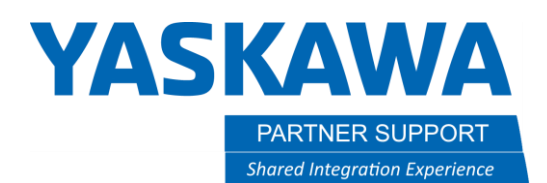

#### Simulation Content Details

Below is a listing of the contents of the example simulation discussed above.

Note that this a single robot and single controller with just a few 3D models…but totaling just over **850 files**.

When opening, saving, and closing…. all these files are accessed.

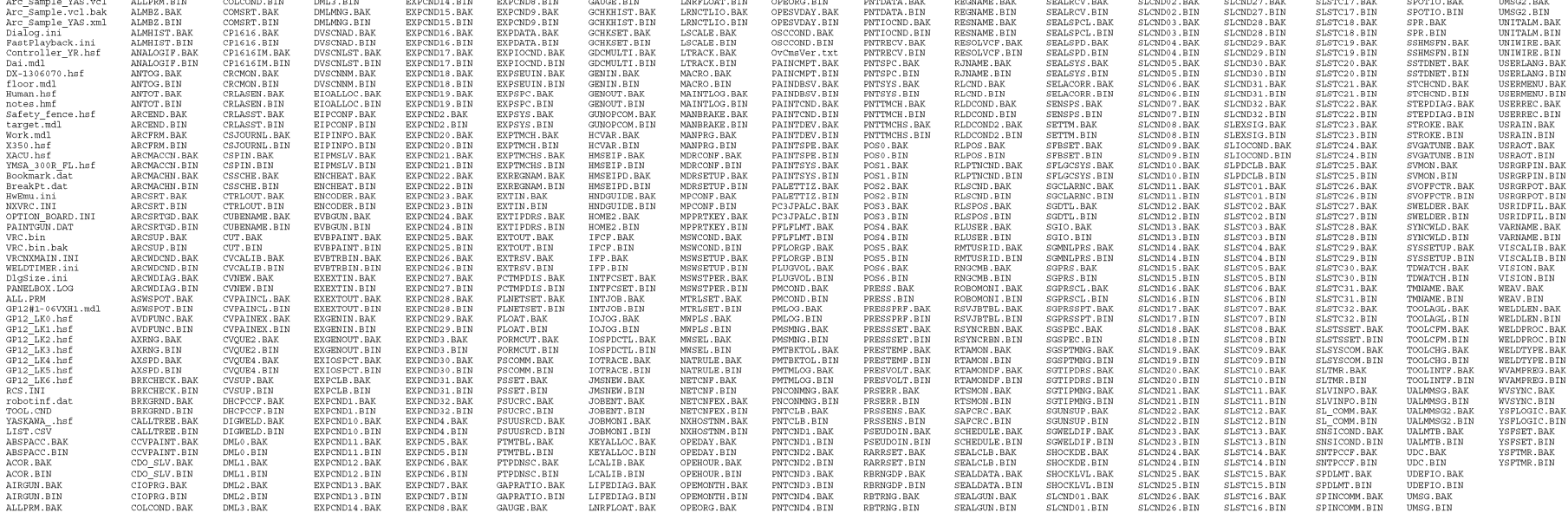

Imagine when there are multiple controllers and multiple robots.

We have seen simulations with over **5,000 files.**

If any are out of place, the simulation will fail.

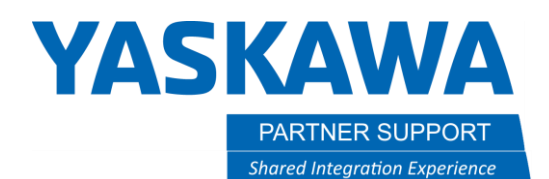

## Tips for Handling Simulation Folders

- 1. Never create "nested" simulations inside other simulations.
- 2. Never move the contents of a simulation to separate locations.
- 3. It is best to use a pro-grade SSD for storage because of the numerous read/writes.
- 4. Do not run a simulation off a network share. The latency will likely cause the simulation to crash. Hundreds of small files are being accessed frequently.
- 5. When sending a simulation to another person always compress the simulation folder (EX: Arc\_Sample\_YAS).
- 6. Before archiving a simulation, always compress it. The compression ratio is extremely high (a basic 150MB simulation folder shrinks to .5MB .zip file)